## **How to configure your IPhone to synchronize your Lehman e-mail account for Faculty and Staff**

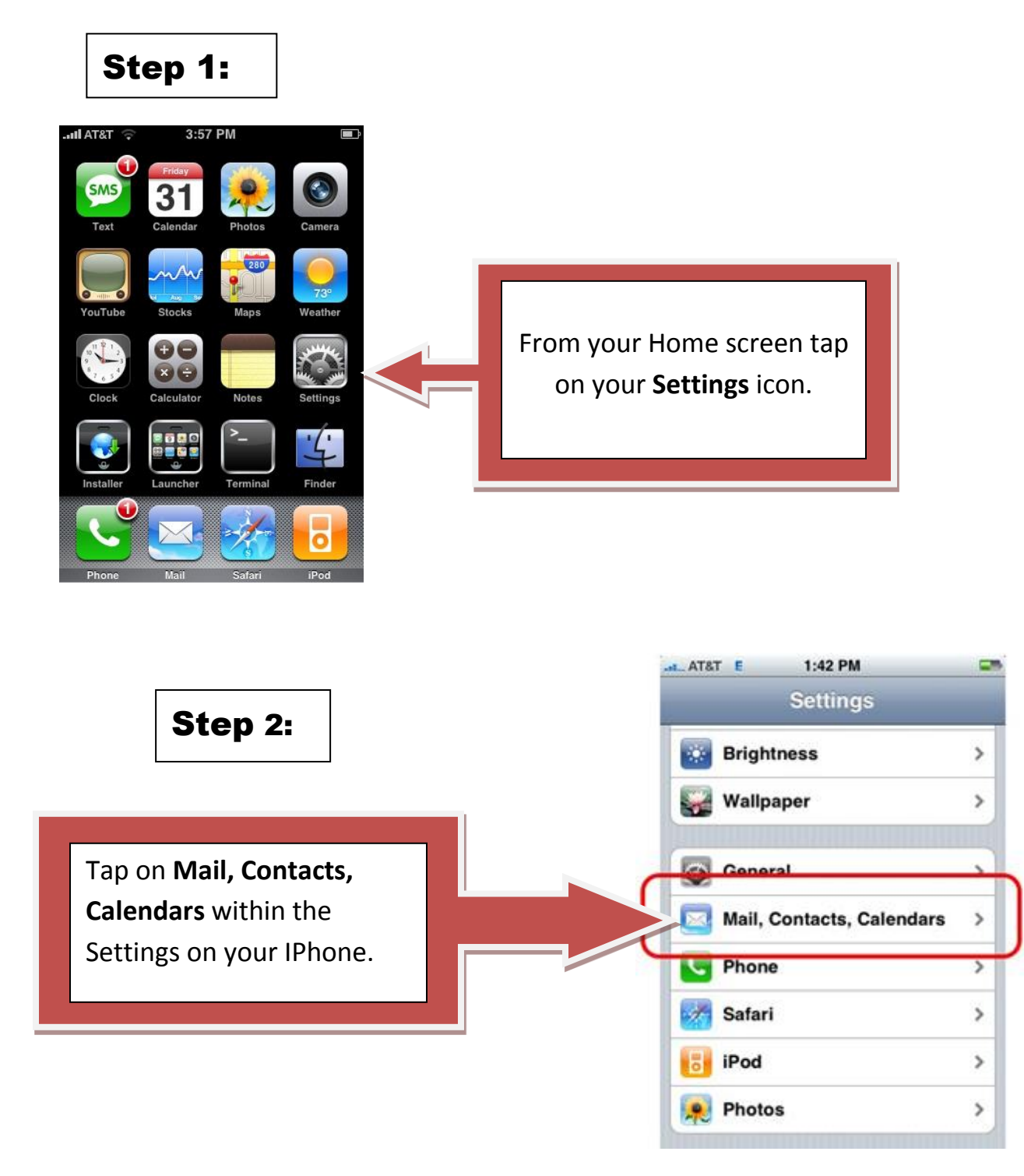

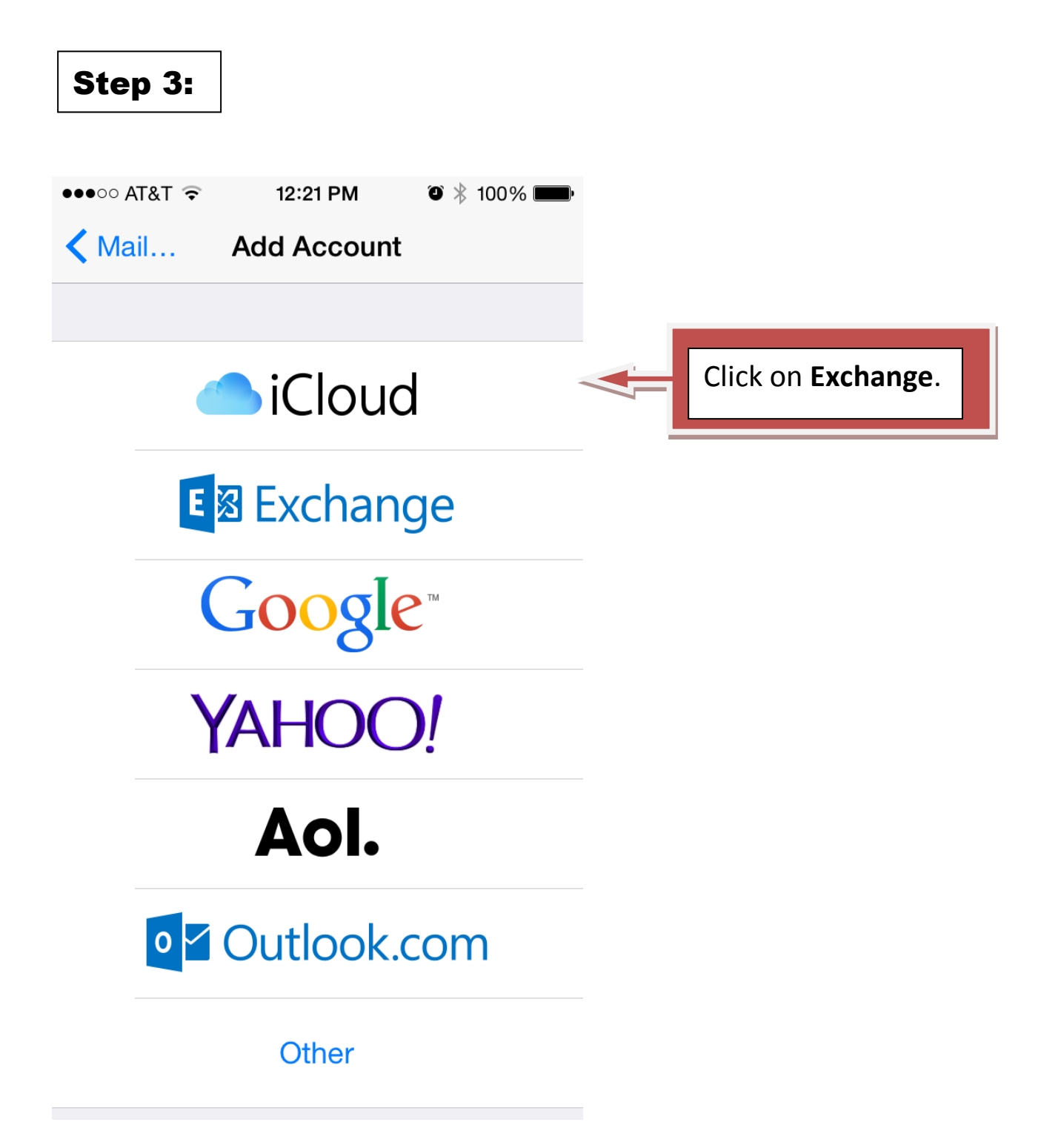

## Step 4:

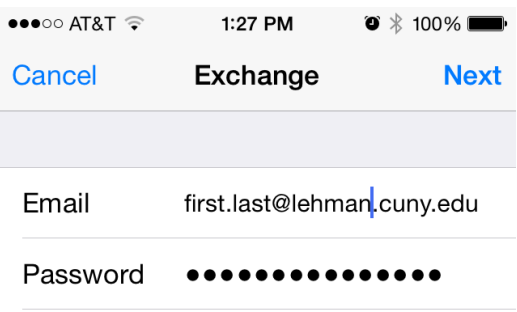

Description Exchange

Exchange Device ID VG8OU92DDD7HL71RQS4BQ97PVG

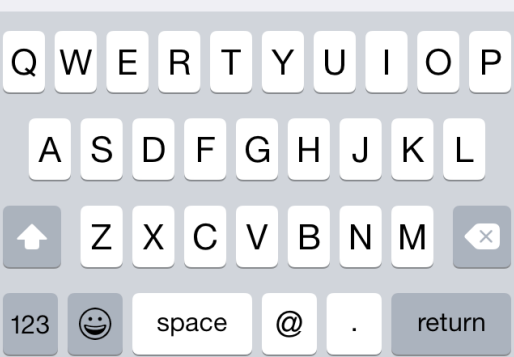

Enter your name, Webmail Email Address, and your password as shown on the **LEFT**. Then tap "NEXT".

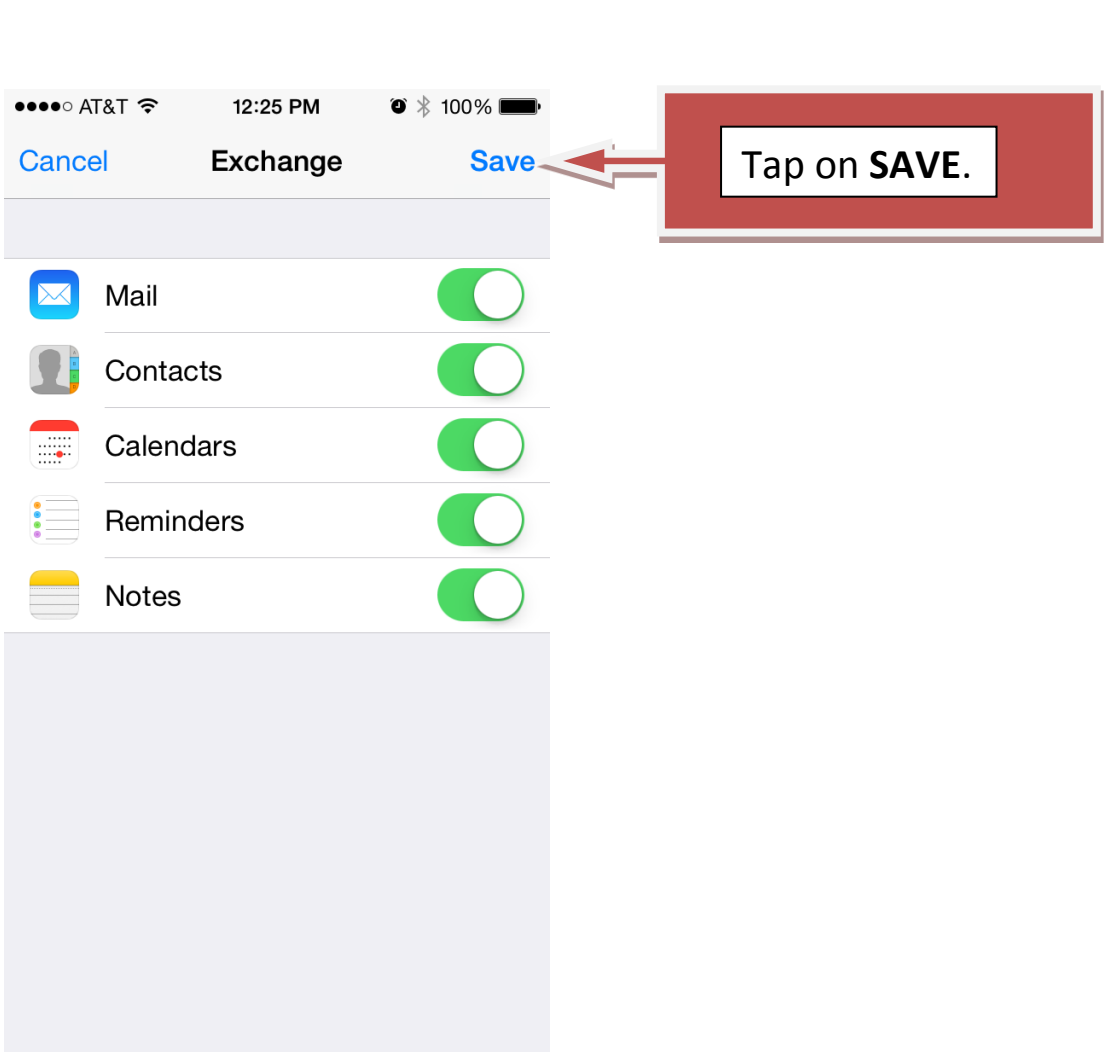

Step 5:

\*\*\*Please be advised that this document was prepared on Iphone 5C ios 8.3

NOTE: Your emails should start flowing into your mail app once you have completed these steps. Please contact the IT Center Help Desk (Carman Hall 108 or (718) 960-1111 or [help.desk@Lehman.cuny.edu](mailto:help.desk@Lehman.cuny.edu) if further assistance is needed.